## **1. 로그인 Login**

데이터 편집을 위해 로그인하려면, **Editor Login** 을 선택합니다. 이 경우, 데이터 베이스 관리자로부터 부여받은 계정 이름과 비밀번호를 입력해야 합니다.

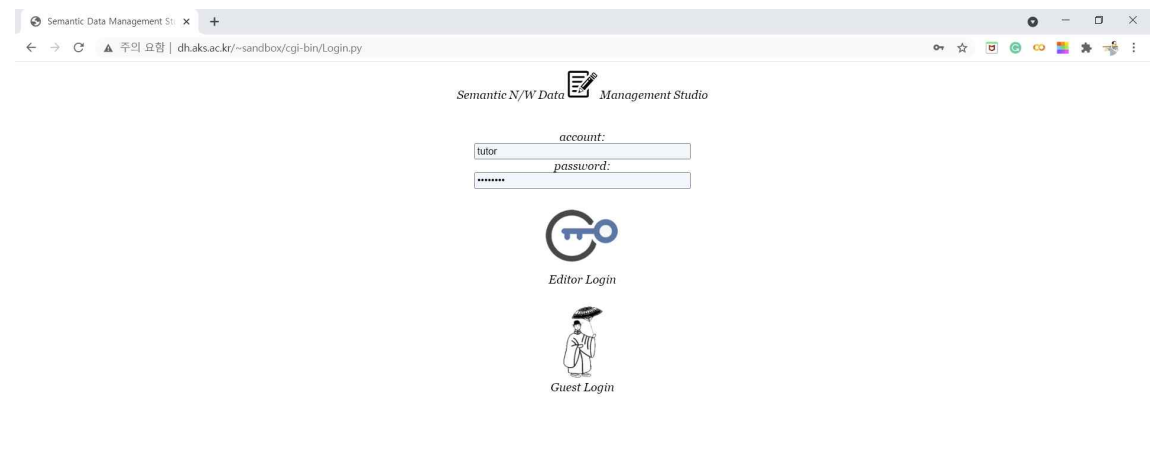

- ✡ **Editor Login** > 계정, 비밀번호 입력 > 클릭
- ⇒ **Query Editor** 로 이동